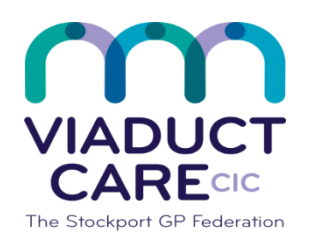

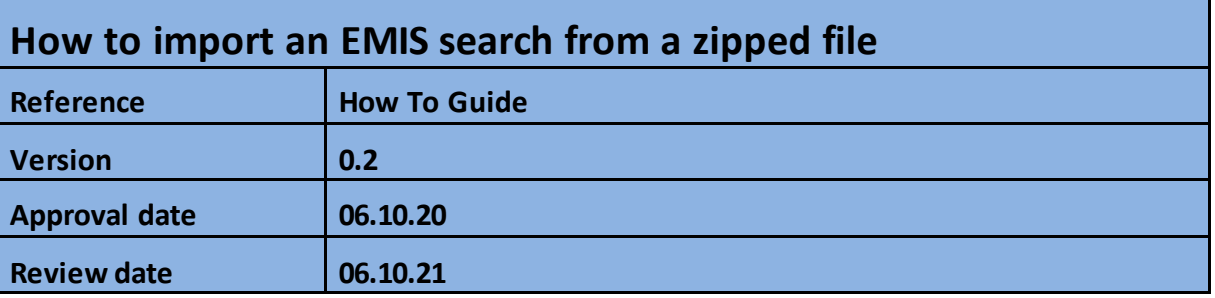

During Covid19 pandemic it is essential to issue as many prescriptions as possible via EPS. The attached search can be run to find patients who do not have a nominated pharmacy. Follow your PCN/Practice guidance to assign a pharmacy for all patients included in the emis search

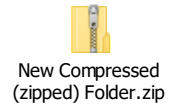

## **1. Purpose:**

To enable users to import EMIS searches which have been set up by another user thus saving time and variations in search content.

## **2. Procedure:**

- Set up a folder in a practice shared location used for PBMC/MC work.
- Nameit**'Imported Emis searches'.**

Each search will be sent from the creator as an attachment in an email

- Click once on each file within the email and you will be given the options 'open, save, cancel'. There is an arrow next to 'save'. Click on that and select **'save as**'.
- Now locate the **'Imported Emis searches'** folder and click**save.Repeat this if there are multiplesearcheswithin the email.**
- In **'Imported Emis searches'folder**, double click on the required folder (this will look like a folder with a zip on it). This takes you to a XML document that looks like a sheet of paper with a globe on it
- Click on this once to highlight it, you willthen see '**Extract all files'** just above it. Click on this once and it will give you the option '**Select a destination and extract files'.** Click on '**Browse',** search for and double click on the **'Imported Emis searches'** folder, then click '**Extract'. Repeat this for all searches.**
- Go to Emis population reporting and select the folder to save your searches in.
- Click '**Import',** which is located towards the top left corner.
- On the next screen click on a box to the right of **'Enquiry document',** which contains three dots
- Go to the **'Imported Emis searches'** folder and click once on the required search then click '**open'.**
- On the next screen click '**Ok'. Repeat this for all searches. Please do not amend imported searches, if necessary this will be done centrally by the creator**

## **The search is now ready to run**

*This document is part of a suite of documents produced for the sole purpose of NHS Stockport GP practices in managing the prescription process. Viaduct Care CIC and Stockport CCG accept no responsibility or liability for any use of the information the documents contain outside of NHS Stockport GP practices or for adoption by other organisations providing health or care services*